# **Mixpanel-Celery Documentation**

*Release 0.8.0.*

**Wes Winham**

September 30, 2015

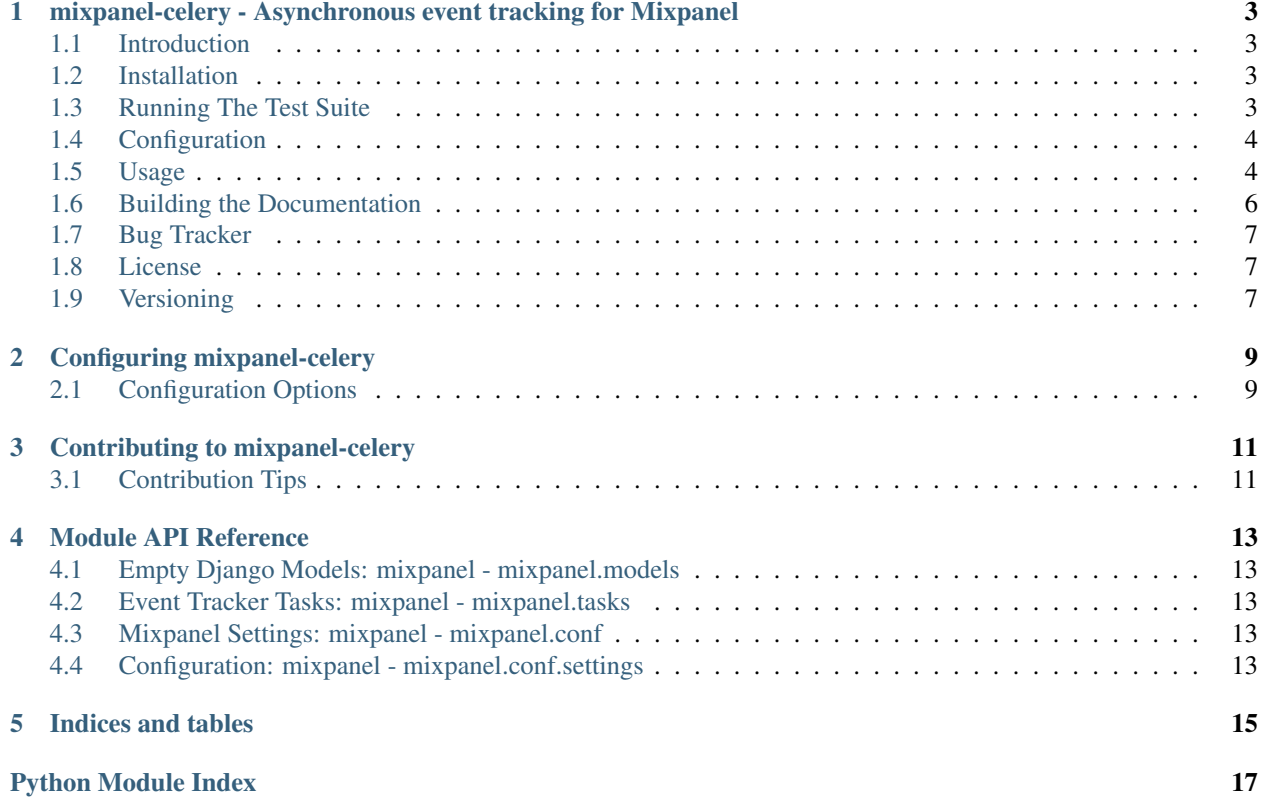

Contents:

#### <span id="page-6-0"></span>**mixpanel-celery - Asynchronous event tracking for Mixpanel**

Version 0.8.0.

#### <span id="page-6-1"></span>**1.1 Introduction**

mixpanel-celery helps you use [Celery](http://ask.github.com/celery/) to asynchronously track your [Mixpanel](http://mixpanel.com/) events. You want to perform your tracking asynchronously, because waiting for HTTP requests to Mixpanel to complete every time you want to record something important isn't ideal when you've already worked so hard to tune your performance.

mixpanel-celery works great with Django, but because Celery works with just python, so does mixpanel-celery.

# <span id="page-6-2"></span>**1.2 Installation**

The easiest way to install the current development version of mixpanel-celery is via [pip](http://pypi.python.org/pypi/pip)

#### **1.2.1 Installing The Stable Version**

\$ pip install mixpanel-celery

### <span id="page-6-3"></span>**1.3 Running The Test Suite**

We use Tox to test across all of our supported environments.

```
$ pip install tox
$ tox
```
If you'd just like to test for the version of python and Celery that you use, install the appropriate requirements listed in the requirements folder, and then run your tests. eg.

```
$ pip install -r requirements/test_celery_default.txt
$ pip install -r requirements/test_django_default.txt
$ python setup.py test
```
Right now, the test suite requires Django, but we'd love a pull request to remove that requirement.

It is also possible to run specific tests using nosetests directly.

### <span id="page-7-0"></span>**1.4 Configuration**

For easy test usage with Django, set your Mixpanel api token in your project's settings.py file with the MIXPANEL API TOKEN variable. Then set:

CELERY\_ALWAYS\_EAGER = True

So that all of your [Celery](http://ask.github.com/celery/) tasks will run in-line for now.

Note: Obviously you'll want to actually configure [Celery](http://ask.github.com/celery/) using one of the many available backends for actual production use. [Celery](http://ask.github.com/celery/) has great documentation on that.

#### **1.4.1 With Celery 3.1 and above**

If you're not using django-celery, you must add the mixpanel.tasks module to your include. Otherwise, Celery won't know about the mixpanel-celery tasks.

Your configuration should look something like:

```
celery = Celery(
   'myproject',
   broker=settings.REDIS_URL,
   include=['myproject.tasks', 'mixpanel.tasks'],
)
```
#### **1.4.2 With django-celery and Celery 3.0 or lower**

If you're using an older version of Celery along with the now-deprecated combination of django-celery and a call to djcelery.setup\_loader(), just add mixpanel to your list of INSTALLED\_APPS.

#### <span id="page-7-1"></span>**1.5 Usage**

Basic python example tracking an event called my\_event

```
from mixpanel.tasks import EventTracker
result = EventTracker.delay(
    'my_event',
    {'distinct_id': 1},
   token='YOUR_API_TOKEN',
)
result.wait()
```
Example usage in a Django view

```
from mixpanel.tasks import EventTracker
from django.shortcuts import render
def test_view(request, template='test/test_view.html'):
    \bar{n}/\bar{n}/\bar{n}Show user a test page.
    "''"''"# We should record that the user hit this page
```
EventTracker.delay('hit test view', {'distinct id': request.user.pk})

```
return render(template)
```
To pass the API key to your templates where you probably use the Mixpanel Javascript API, add the context\_processor to your settings file

```
TEMPLATE_CONTEXT_PROCESSORS = (
    # ...
    'mixpanel.context_processors.api_key',
    # ...
)
```
Now in your templates you can access the API key like this

```
mixpanel.init("{{ MIXPANEL_API_TOKEN }}");
```
#### **1.5.1 People Tracker Usage**

mixpanel-celery also supports the People Tracker API which allows you store user profiles in [Mixpanel's People](https://mixpanel.com/people/) [Analytics product.](https://mixpanel.com/people/) The API for this is based on the [Mixpanel JavaScript People API.](https://mixpanel.com/help/reference/javascript#storing-user-profiles) Three calls are supported at this time: set, add, and track\_charge. The add command is the mixpanel.people.increment in the JavaScript API.

To set profile property values using the set event:

```
from mixpanel.tasks import PeopleTracker
result = PeopleTracker.delay(
    'set',
    {
        'distinct_id': 1,
        'Plan': 'Premium',
        # you can set many properties in one call
        'discount end': '2013-01-01'
    },
    token='YOUR_API_TOKEN',
)
result.wait()
```
The above would set the Plan property to Premium for the profile with the mixpanel distinct id of 1. To increment profile property values using the add event:

```
from mixpanel.tasks import PeopleTracker
result = PeopleTracker.delay(
    'add',
    {
        'distinct_id': 1,
        # differs for JS API. You must provide
        # an increment value. There is no default
        'games played': 1,
        'points earned: 500,
        # subtract by providing a negative value
        'credits remaining': -34
    },
    token='YOUR_API_TOKEN',
```
result.wait()

 $\lambda$ 

Since some tasks are done separate from user interaction when updating their associated Person in mixpanel, you can set the \$ignore\_time special property by setting 'ignore\_time' to True in the properties dictionary:

```
from mixpanel.tasks import PeopleTracker
result = PeopleTracker.delay(
    'set',
    {
        'distinct id': 1,
        'Plan': 'Premium',
        'ignore_time': True,
    },
    token='YOUR_API_TOKEN',
)
result.wait()
```
This bypasses the automatic re-setting of the "Last Seen" date property on the Person as described in [Mixpanel's](https://mixpanel.com/docs/people-analytics/people-http-specification-insert-data) [People HTTP Specification.](https://mixpanel.com/docs/people-analytics/people-http-specification-insert-data)

You can also track charges using the  $track\_charge$  event:

```
from mixpanel.tasks import PeopleTracker
result = PeopleTracker.delay(
    'track_charge',
    {
        'distinct_id': 1,
        # this value is required
        'amount': 100,
        # optionally can have other properties
        'order_id': 6543
    },
    token='YOUR_API_TOKEN',
\lambdaresult.wait()
result = PeopleTracker.delay(
    'track_charge',
    {
        'distinct_id': 1,
        # use negative value for refund
        'amount': -50,
    },
    token='YOUR_API_TOKEN',
)
result.wait()
```
The track\_charge event differs from the JS API in that you can't override the time of the transaction.

# <span id="page-9-0"></span>**1.6 Building the Documentation**

mixpanel-celery uses [sphinx](http://sphinx.pocoo.org/) for documentation. To build the HTML docs

```
$ pip install sphinx
$ pip install sphinxtogithub
$ cd /path/to/mixpanel-celery/docs
$ make html
```
# <span id="page-10-0"></span>**1.7 Bug Tracker**

If you have feedback about bugs, features or anything else, the github issue tracking is a great place to report them: <http://github.com/winhamwr/mixpanel-celery/issues>

# <span id="page-10-1"></span>**1.8 License**

This software is licensed under the New BSD License. See the LICENSE file in the top distribution directory for the full license text.

# <span id="page-10-2"></span>**1.9 Versioning**

This project uses [Semantic Versioning.](http://semver.org/)

### **Configuring mixpanel-celery**

<span id="page-12-0"></span>Mixpanel-celery's configuration looks a lot like [Celery'](http://ask.github.com/celery/)s configuration. All of the configuration directives will go in the same file you're using to configure [Celery.](http://ask.github.com/celery/)

If you're using celery in a Django project these settings should be defined in your projects settings.py file.

In a regular Python environment using the default loader you must create the celeryconfig.py module and make sure it is available on the Python path.

Full instructions on settings up your [Celery](http://ask.github.com/celery/) configuration are located at the [Celery Configuration Docs](http://ask.github.com/celery/configuration.html) page.

# <span id="page-12-1"></span>**2.1 Configuration Options**

• MIXPANEL\_API\_TOKEN As the name suggests, this is the [Mixpanel](http://mixpanel.com/) api token for your Mixpanel account. All events that you track/register will take place on this account.

# **Contributing to mixpanel-celery**

<span id="page-14-0"></span>Contribution of all types is very welcome via github pull requests. Have something you think might possibly be useful to other folks? Please send a pull request!

We'll definitely add you to the AUTHORS file, unless you request otherwise, so if you'd like to use contact info other than your github profile, let us know in your pull request.

# <span id="page-14-1"></span>**3.1 Contribution Tips**

Some general tips for making your pull request easy to accept:

#### **3.1.1 1. Detailed Description**

Provide a detailed description in your pull request so we know exactly what you're trying to accomplish. That way, if it's 90% there, it will be obvious how we can get it that extra 10%.

#### **3.1.2 2. Follow PEP8**

Code should be pep8 compatible. We recommend using [flake8.](https://pypi.python.org/pypi/flake8)

#### **3.1.3 3. Include Tests**

Bug fixes and features should come with additional tests and all existing tests should be passing. If you're not sure how to test your change, feel free to submit it anyway with a comment indicating so.

#### **3.1.4 4. Documentation**

Any new features should include documentation for those features.

### **Module API Reference**

<span id="page-16-5"></span><span id="page-16-0"></span>Release 0.8.0 Date September 30, 2015

- <span id="page-16-1"></span>**4.1 Empty Django Models: mixpanel - mixpanel.models**
- <span id="page-16-2"></span>**4.2 Event Tracker Tasks: mixpanel - mixpanel.tasks**
- <span id="page-16-3"></span>**4.3 Mixpanel Settings: mixpanel - mixpanel.conf**
- <span id="page-16-4"></span>**4.4 Configuration: mixpanel - mixpanel.conf.settings**

**CHAPTER 5**

**Indices and tables**

- <span id="page-18-0"></span>• genindex
- modindex
- search

Python Module Index

#### <span id="page-20-0"></span>m

mixpanel.conf, [13](#page-16-3) mixpanel.models, [13](#page-16-1)

Index

#### M

mixpanel.conf (module), [13](#page-16-5) mixpanel.models (module), [13](#page-16-5)